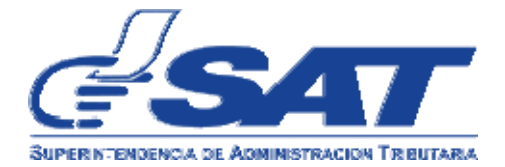

## **Unidad de Orientación Legal y Derechos del Contribuyente Departamento de Consultas Tributarias Intendencia de Asuntos Jurídicos**

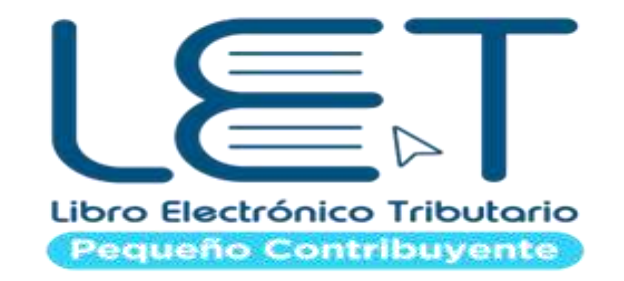

## **PROCEDIMIENTO DE AUTORIZACIÓN, OPERACIÓN Y USO DEL LIBRO DE COMPRAS Y VENTAS DEL PEQUEÑO CONTRIBUYENTE**

Para la Superintendencia de Administración Tributaria es importante orientar y poder servir oportunamente a los contribuyentes y responsables tributarios, para lo cual pone a disposición el presente documento que desarrolla el procedimiento a seguir para la autorización y operación del Libro del Régimen de Pequeño Contribuyente.

# **¿QUIENES SON LOS PEQUEÑOS CONTRIBUYENTES?**

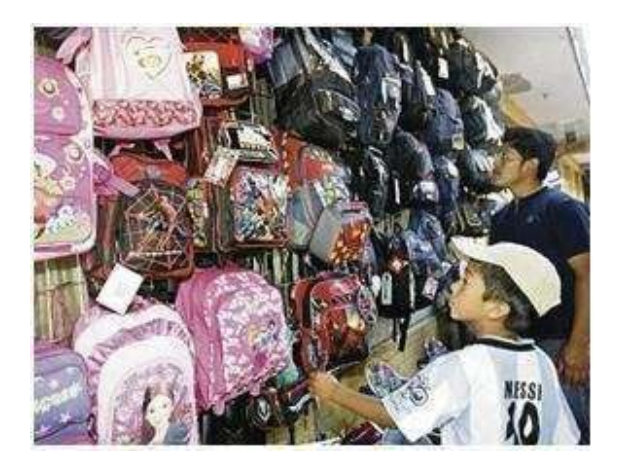

De conformidad con el Artículo 45 y 46 de la Ley del Impuesto al Valor Agregado, pueden inscribirse en el Régimen de Pequeño Contribuyente y Régimen Electrónico de Pequeño Contribuyente, las personas individuales o jurídicas cuyo monto de ventas de bienes o prestación de servicios no exceda de ciento cincuenta mil Quetzales (Q150, 000.00) durante un año calendario.

Los Pequeños Contribuyentes pueden ser profesionales liberales, prestadores de servicios técnicos y propietarios de empresas mercantiles, como por ejemplo: salas de belleza, cafeterías, talleres, carnicerías, floristerías.

La tarifa impositiva de este régimen será de cinco por ciento (5%) sobre los ingresos brutos totales por ventas o prestación de servicios que obtenga el contribuyente, en cada mes calendario.

En ese contexto es importante tener en cuenta, que el artículo 49 de la Ley del Impuesto al Valor Agregado establece en el último párrafo que los contribuyentes inscritos en este régimen quedan relevados del pago y la presentación de la declaración anual, trimestral o mensual del Impuesto Sobre la Renta o de cualquier otro tributo acreditable al mismo.

En concordancia con lo expuesto, el artículo 50 de la norma legal citada, establece que los contribuyentes pueden permanecer en este régimen siempre que sus ingresos no superen la suma de Q150,000.00 durante el año calendario anterior, al superar dicha suma deberá solicitar su inscripción al Régimen General, de lo contrario la Administración Tributaria lo podrá inscribir de oficio en el Régimen Normal o General, dándole aviso de las nuevas obligaciones por los medios que estime convenientes y el período mensual a partir del cual inicia en el nuevo régimen.

Con relación a las obligaciones del Régimen de Pequeño Contribuyente, el contribuyente inscrito en este, para efectos tributarios, únicamente debe llevar el libro de compras y ventas habilitado por la Administración Tributaria, en el que debe registrar sus ventas y servicios prestados, las primeras de las cuales puede consolidar diariamente en un sólo renglón, pudiendo llevarlo en forma manual o computarizada.

Los contribuyentes en este régimen, están obligados a emitir siempre facturas en todas sus ventas o prestación de servicios mayores de cincuenta Quetzales (Q.50.00), cuando se trate de ventas o prestación de servicios menores del referido valor, podrá consolidar el monto de éstas en una sola, que debe emitir al final del día, debiendo conservar el original y copia en su poder, de conformidad con el artículo 49 de la Ley del Impuesto al Valor Agregado. Asimismo, se encuentran obligados a enterar el Impuesto mensualmente, a través del formulario que la Administración Tributaria ponga a disposición de los contribuyentes.

# **INSCRIPCIÓN DEL PEQUEÑO CONTRIBUYENTE:**

Para realizar la gestión de inscripción en el Registro Tributario Unificado, ingrese en el link [https://portal.sat.gob.gt/portal/requisitos-tramites-agencias/inscripcion-nit-con](https://portal.sat.gob.gt/portal/requisitos-tramites-agencias/inscripcion-nit-con-obligaciones-tributarias/)[obligaciones-tributarias/.](https://portal.sat.gob.gt/portal/requisitos-tramites-agencias/inscripcion-nit-con-obligaciones-tributarias/)

Para obtener mayor información sobre la actualización de datos ingrese en el link: [https://portal.sat.gob.gt/portal/requisitos-de-personas-empresas/#1541621044169-](https://portal.sat.gob.gt/portal/requisitos-de-personas-empresas/#1541621044169-4198d06d-693f) [4198d06d-693f](https://portal.sat.gob.gt/portal/requisitos-de-personas-empresas/#1541621044169-4198d06d-693f)

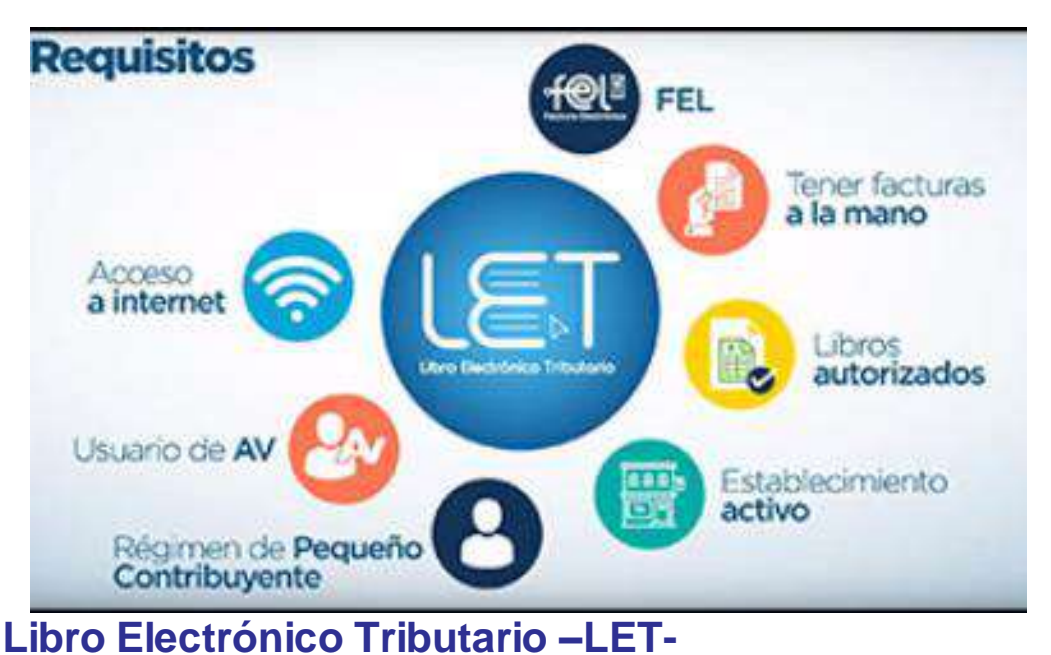

# Este libro, constituye una herramienta web que se encuentra dentro de su Agencia

Virtual, con la cual, los contribuyentes afiliados, podrán llevar el registro de las facturas emitidas y de los documentos de las compras efectuadas, dentro del libro de compras y ventas, facilitándose el cumplimiento de esta obligación tributaria.

## **¿Cómo habilitar hojas del Libro de Compras y Ventas computarizadas?**

Ingresar a Declaraguate por medio del Portal SAT, o bien, a través del enlace: **<https://declaraguate.sat.gob.gt/declaraguate-web/>**

Seleccione el formulario SAT-7121, genere la boleta SAT 2000, puede presentarla en

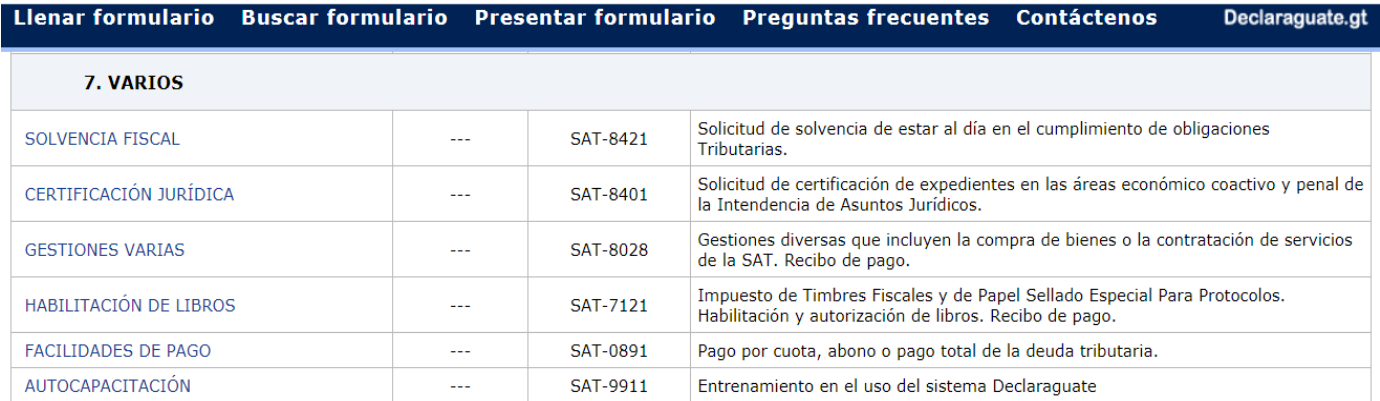

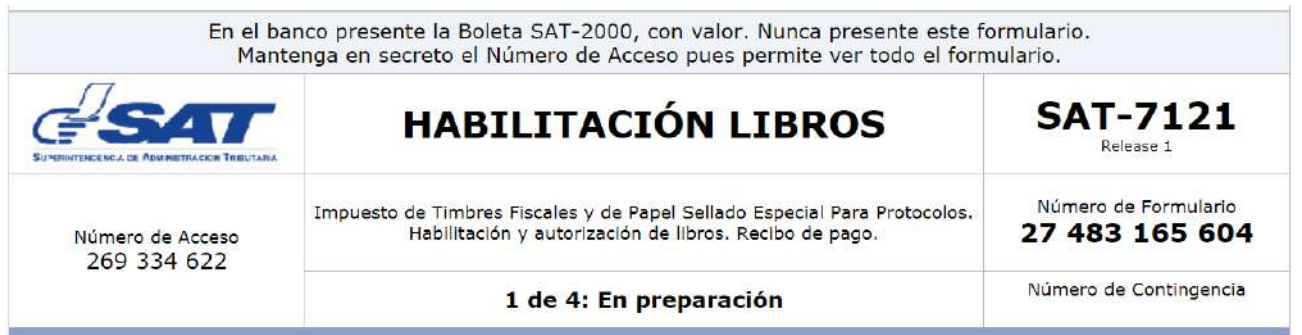

# **¿Cómo utilizar LET?**

**1. Ingrese a la Agencia Virtual, con su usuario y contraseña.**

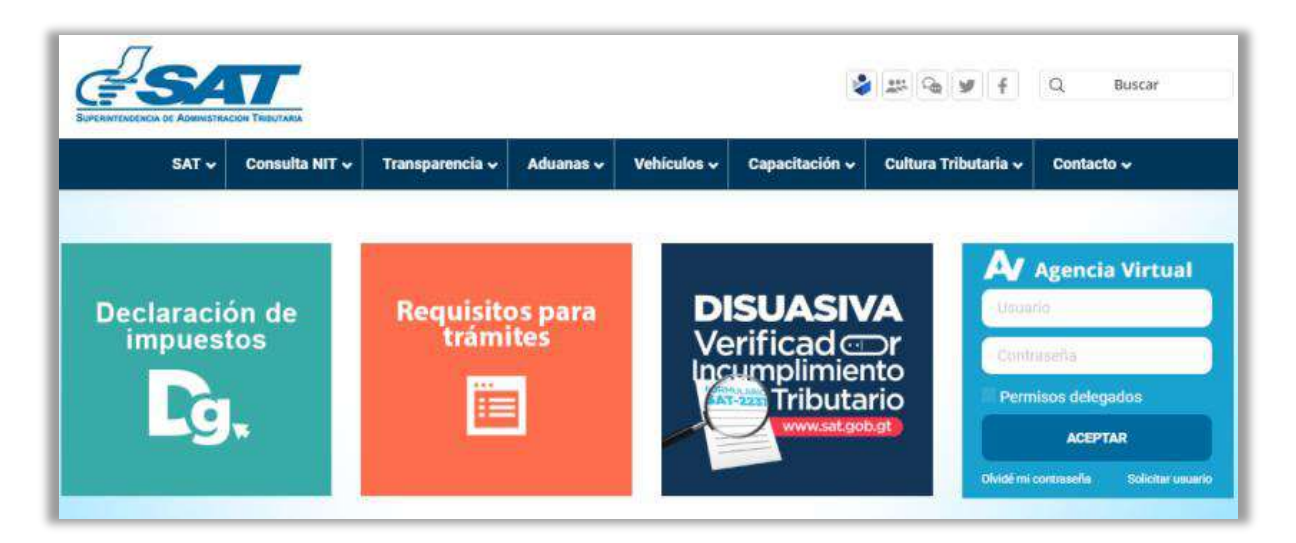

## **2. Seleccione el menú Servicios /Sistema de Registro del Libro de Compras y Ventas para el Pequeño Contribuyente / Ingreso de Factura**

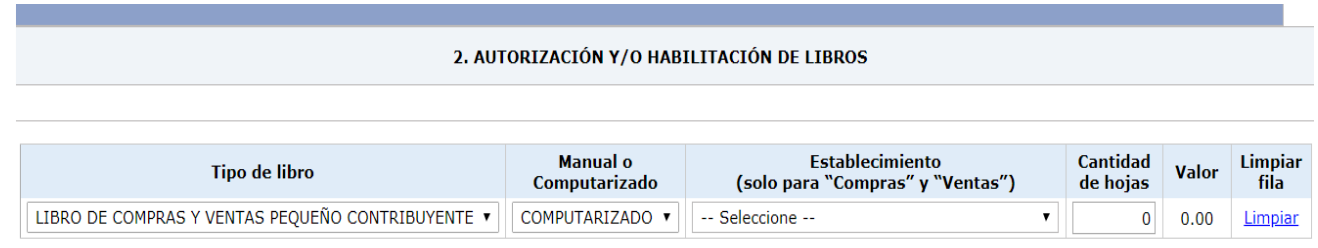

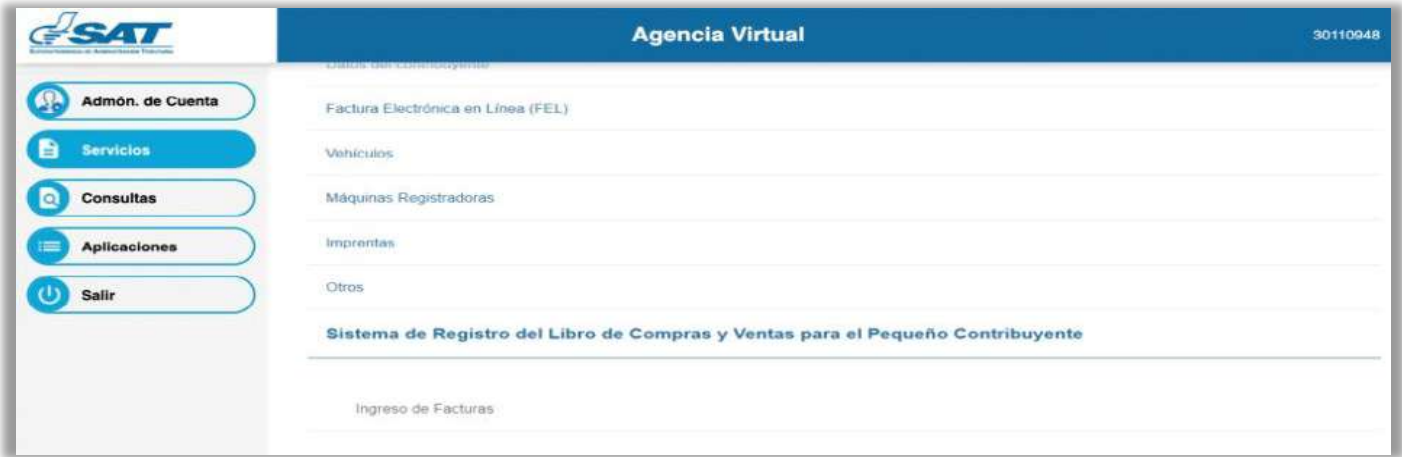

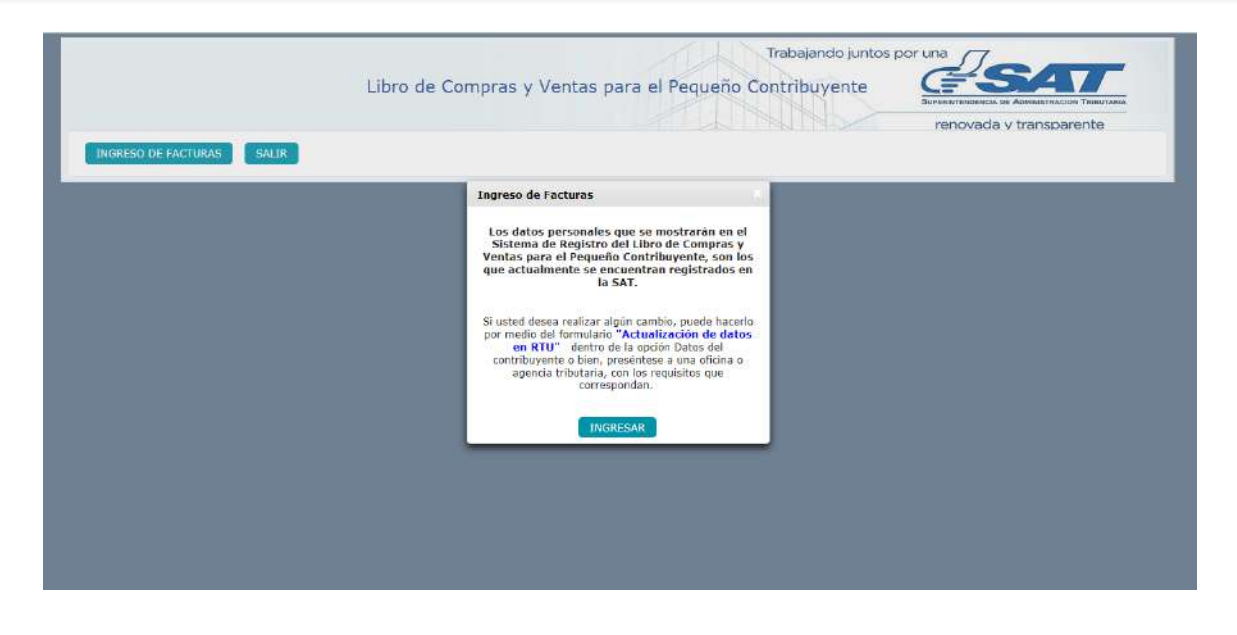

Seleccione mes y año a generar, presione el botón "Aceptar" y luego "Ingresar"

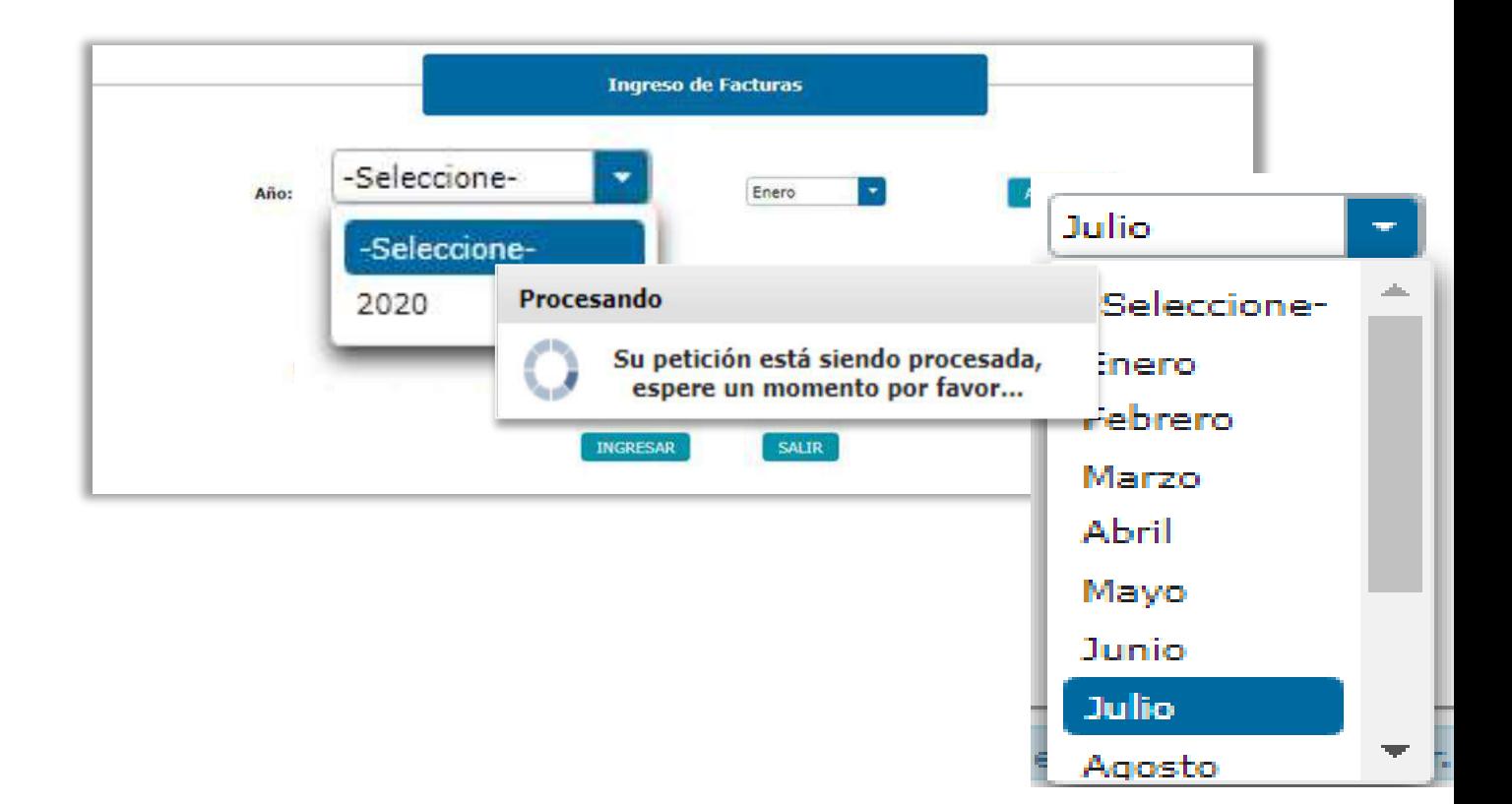

Si emite FEL, el sistema cargará automáticamente los datos de sus facturas en Ventas.

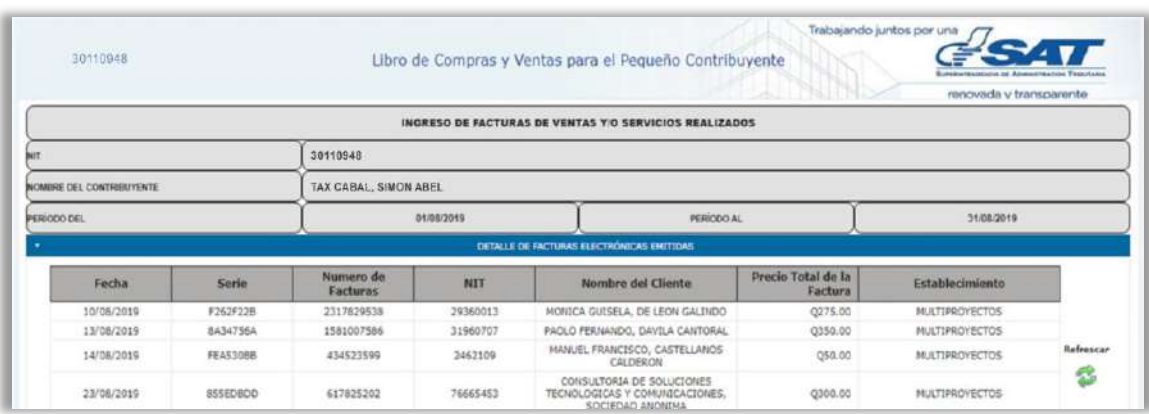

Luego de haber registrado todas tus Ventas y Servicios Prestados, **cierra las Ventas**

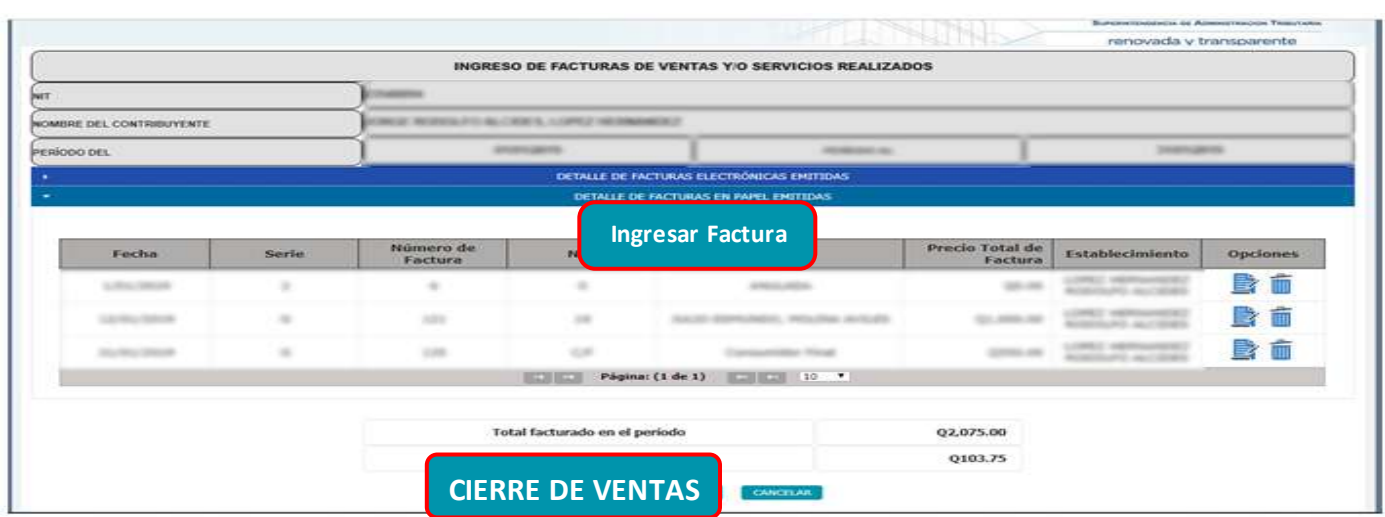

Luego de haber cerrado las Ventas, si recibiste FEL por Compras, el sistema cargará automáticamente los datos de sus facturas.

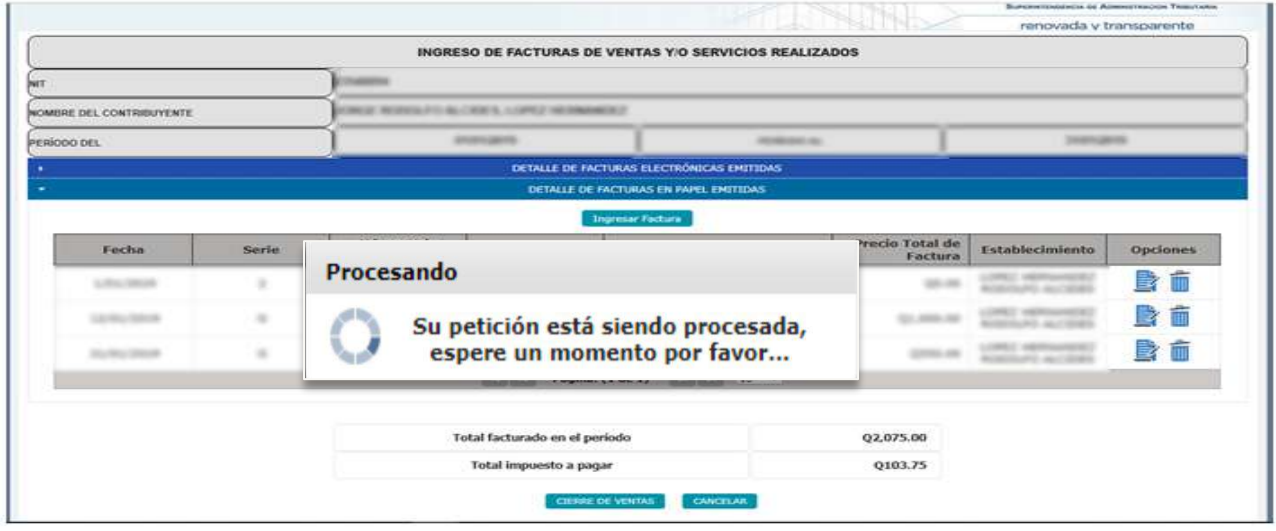

Debe seleccionar las FEL que desee que se registren en la sección Compras y seleccionar el botón **"Confirmar".**

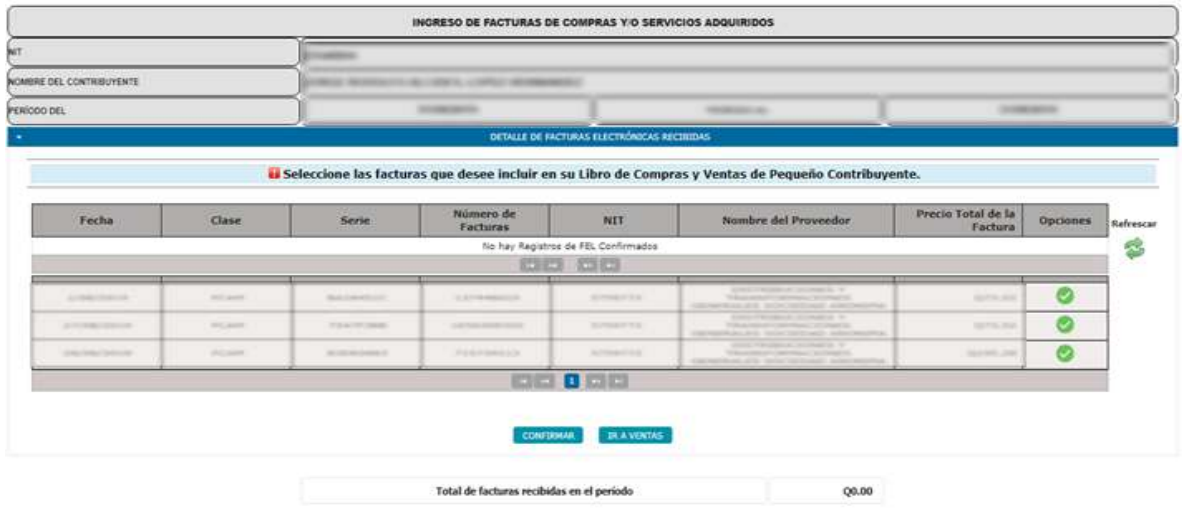

Luego haber seleccionado todas sus compras FEL, debe seleccionar el botón **"Confirmar".**

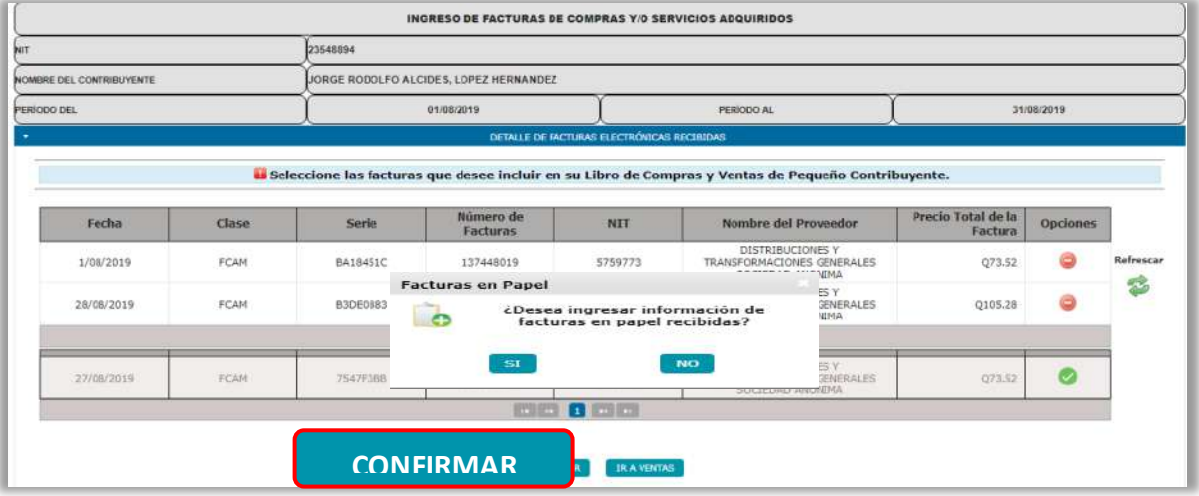

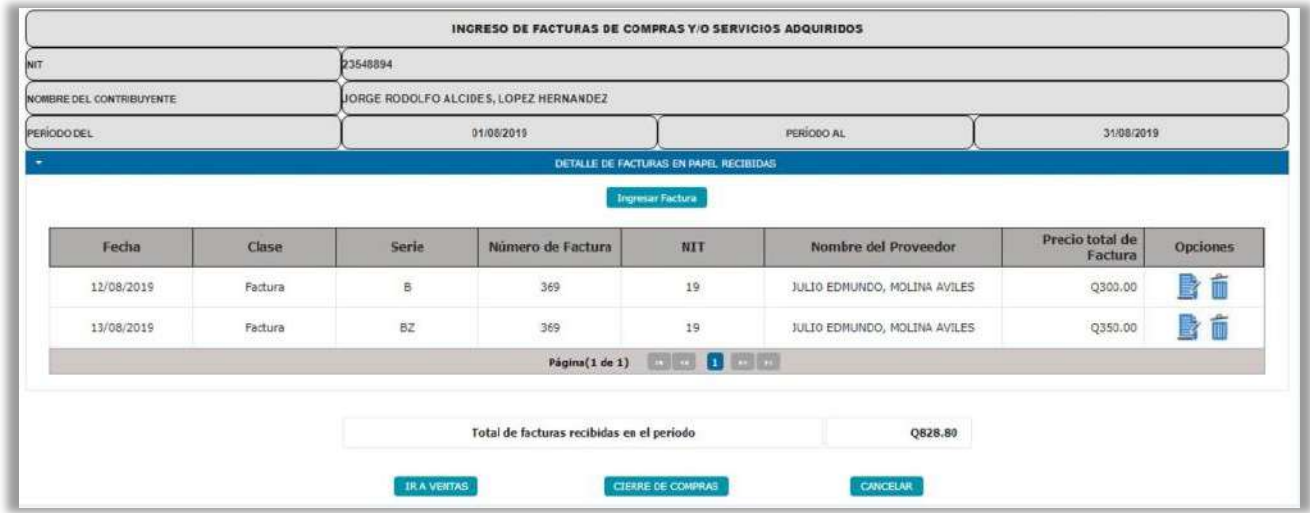

Luego de haber registrado todas sus Compras y Servicios Adquiridos, **Cierre las Compras**

Genere el **Resumen** de su Libro de Compras y Ventas

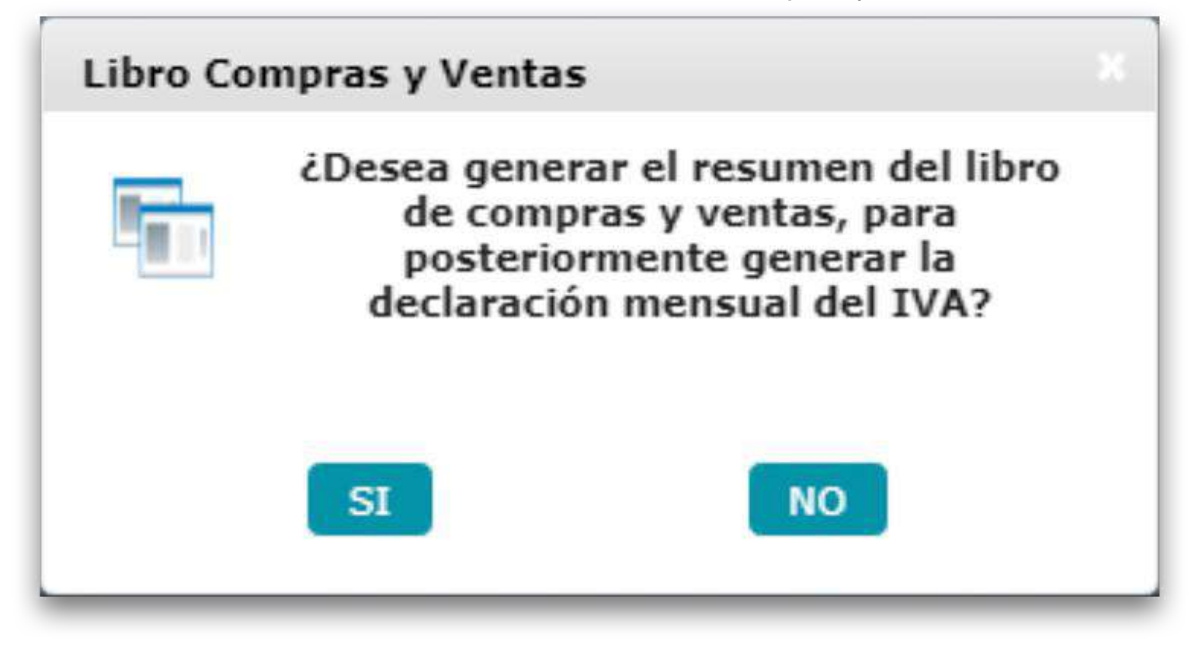

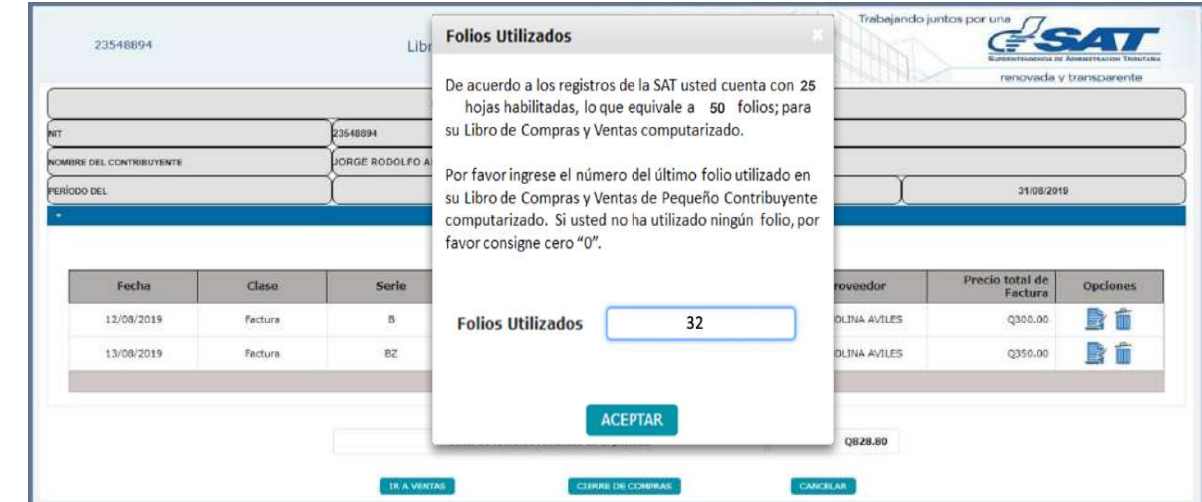

### Indica el número de **Folios** utilizados hasta el momento en tu Libro de Compras y Ventas

En LET **cada folio cuenta con 20 líneas** para mostrar el detalle de los documentos.

El sistema establecerá la cantidad de folios a requerir para generar el libro de compras y ventas, basándose en la cantidad de líneas a imprimir.

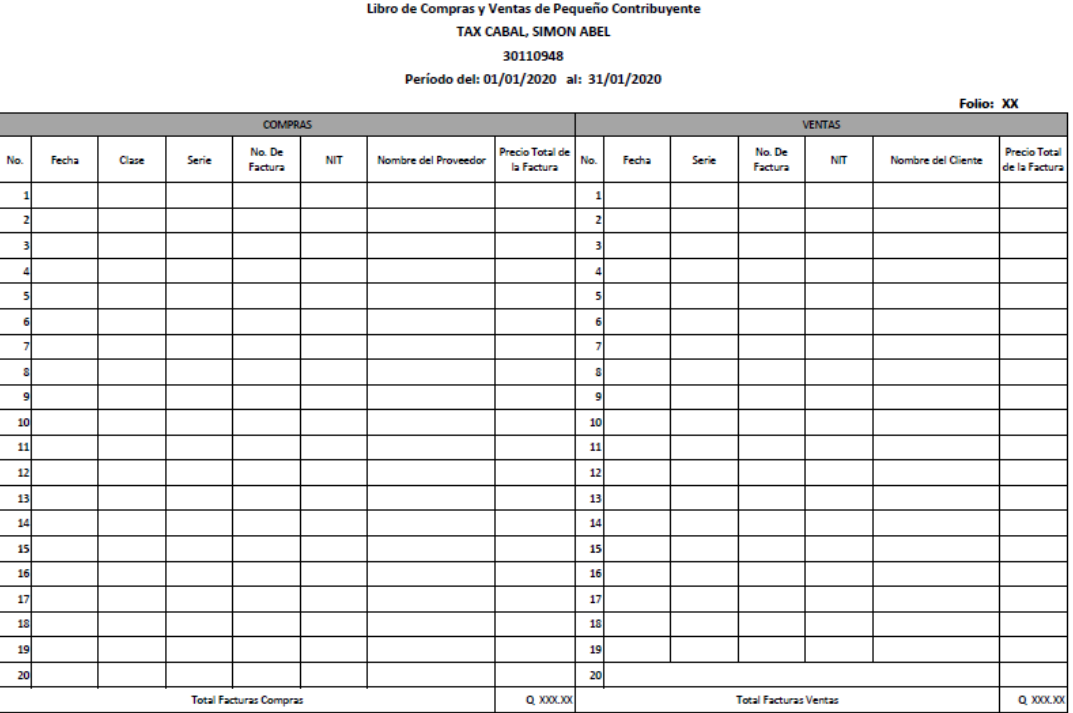

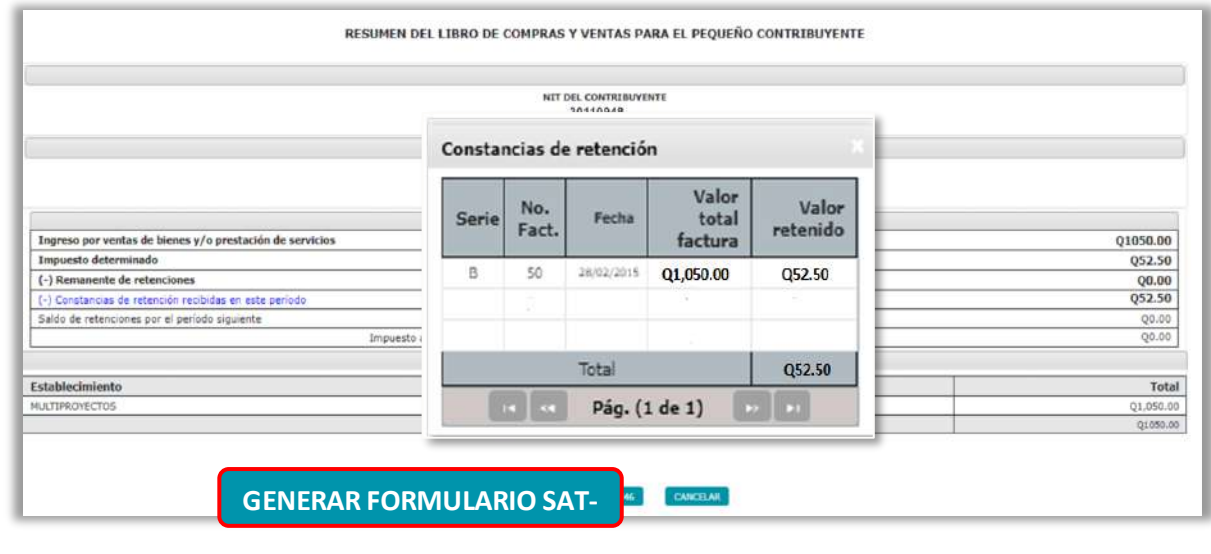

## Seleccione el botón **"Generar Formulario SAT-2046"**

**Cuándo el impuesto a pagar es "0"** Selecciona el botón **"Presenta Formulario"**

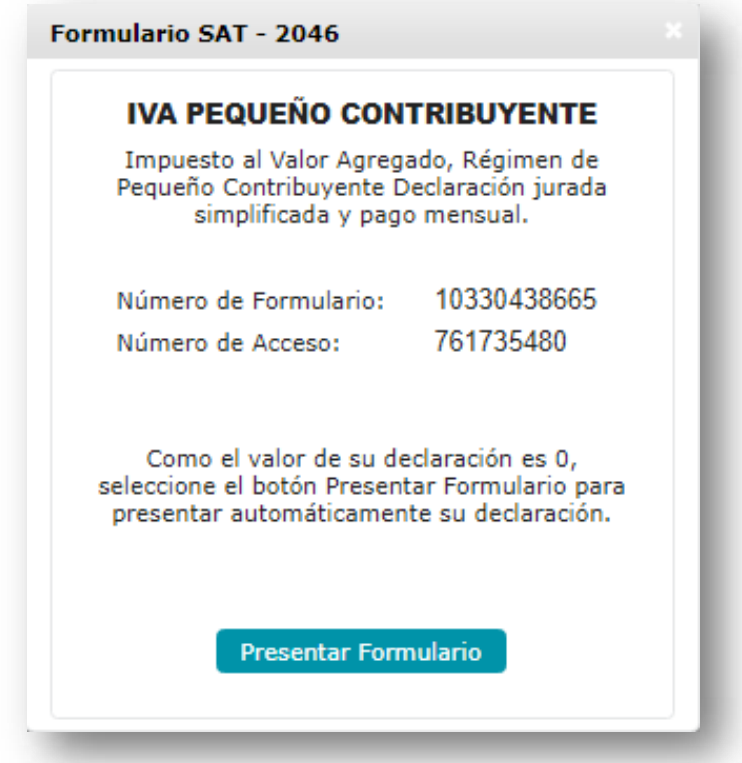

Genera un correo automático de **constancia de que se ha generado declaración del IVA**

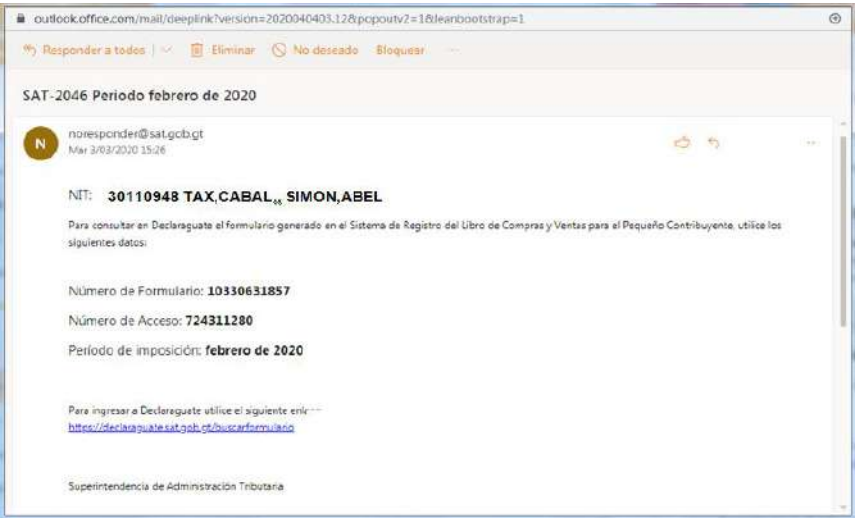

**Confirma** la presentación del formulario SAT-2046

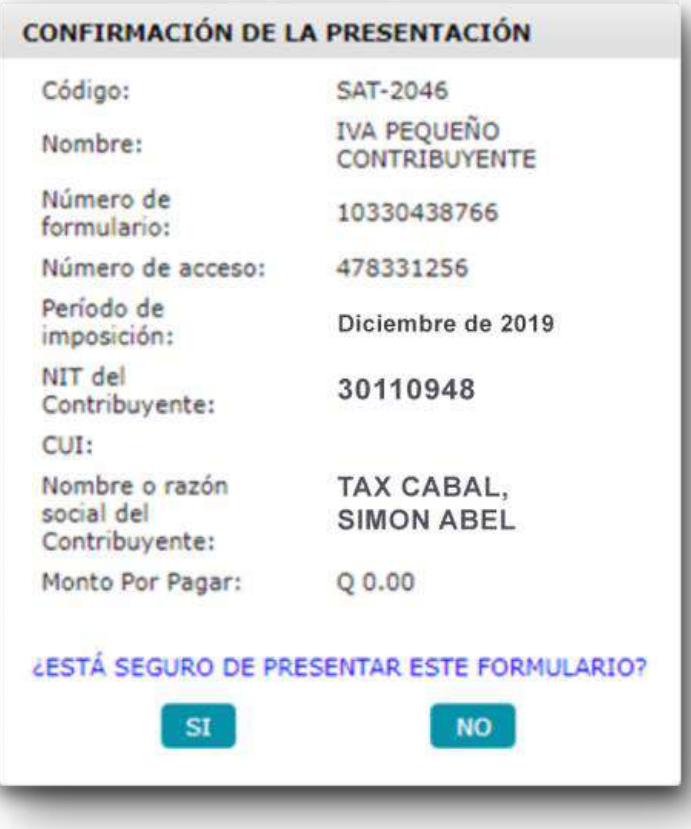

Ingrese la **fecha de su nacimiento** y selecciona el botón **"Confirmar"** 

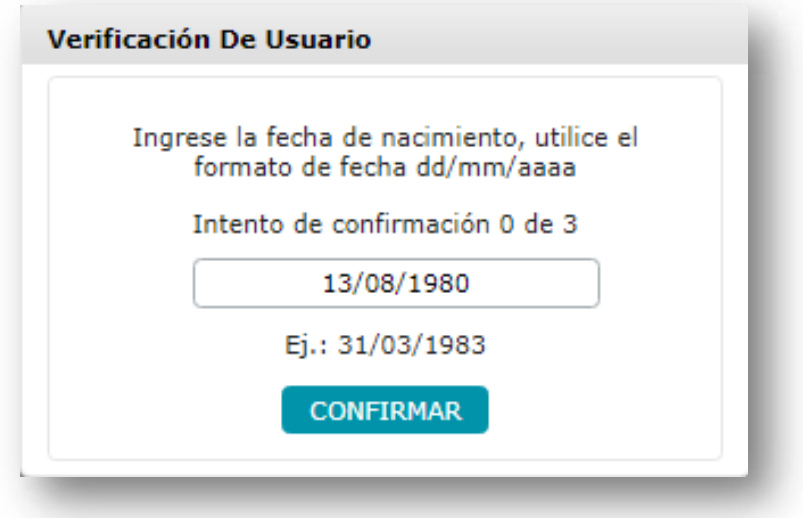

El sistema te mostrará un mensaje de **confirmación de la presentación del formulario**, el cual lleva implícito la marca de caja.

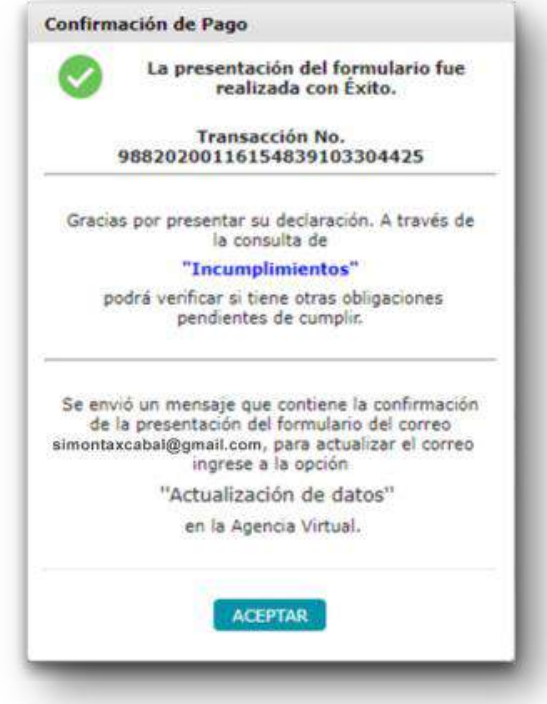

Genera un correo automático de **constancia de recepción de la declaración**  con valor cero "0"

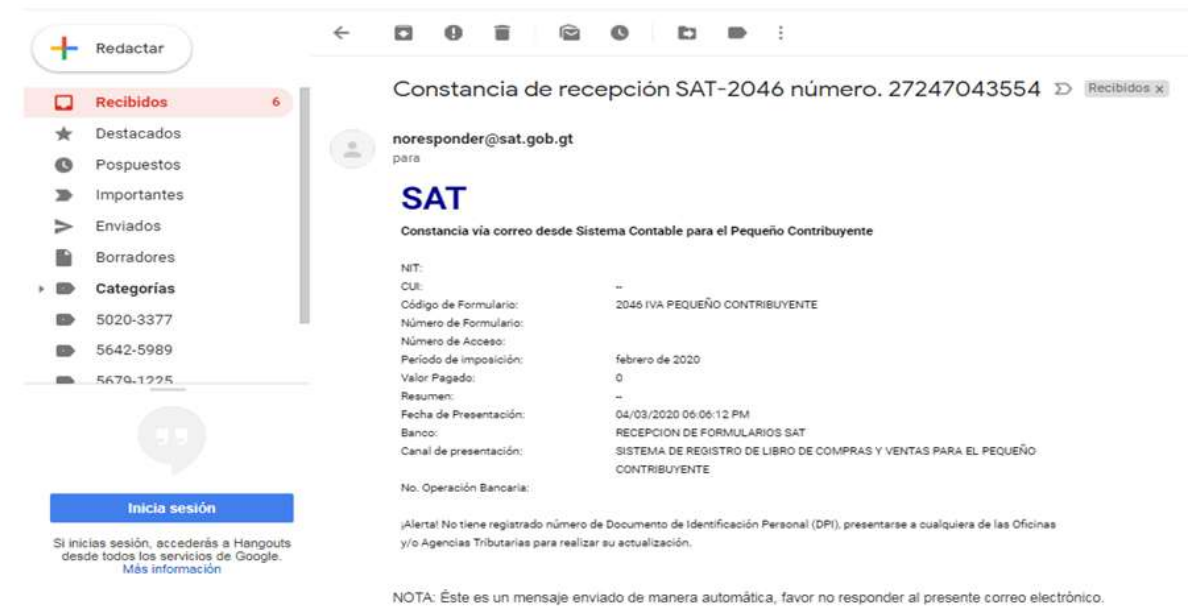

Selecciona en el calendario, la **fecha en la que pagarás el impuesto** y selecciona el botón **"Confirmar"**

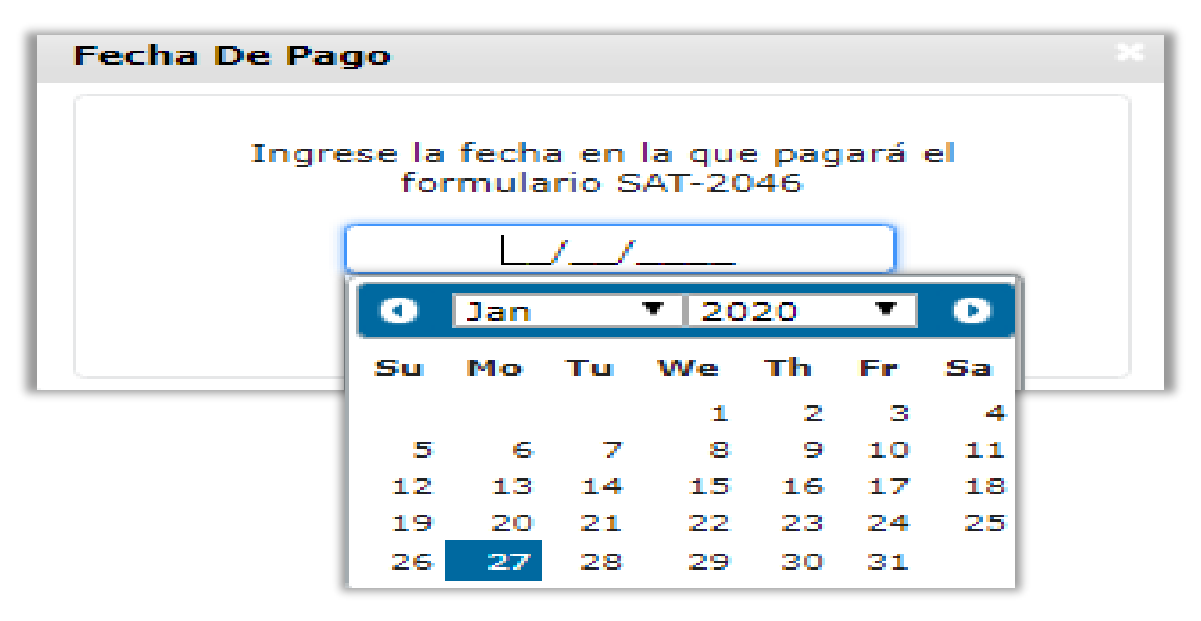

El sistema generará el **número de formulario** y **número de acceso** para pagarlo a través de tu banca virtual, o bien; al seleccionar el botón **"Ir a Declaraguate"** para buscar el formulario e imprimir la **boleta SAT-2000**

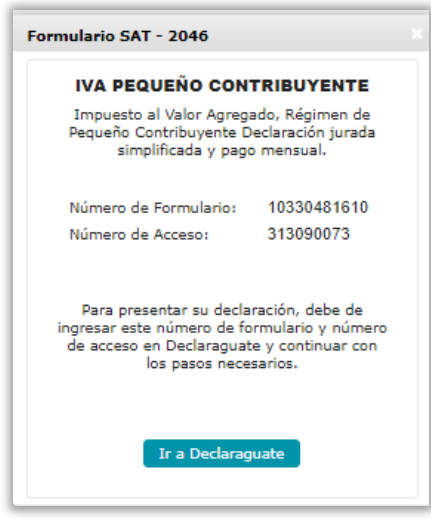

Luego de generar su **boleta SAT-2000**, realiza el pago en tu banco de forma convencional

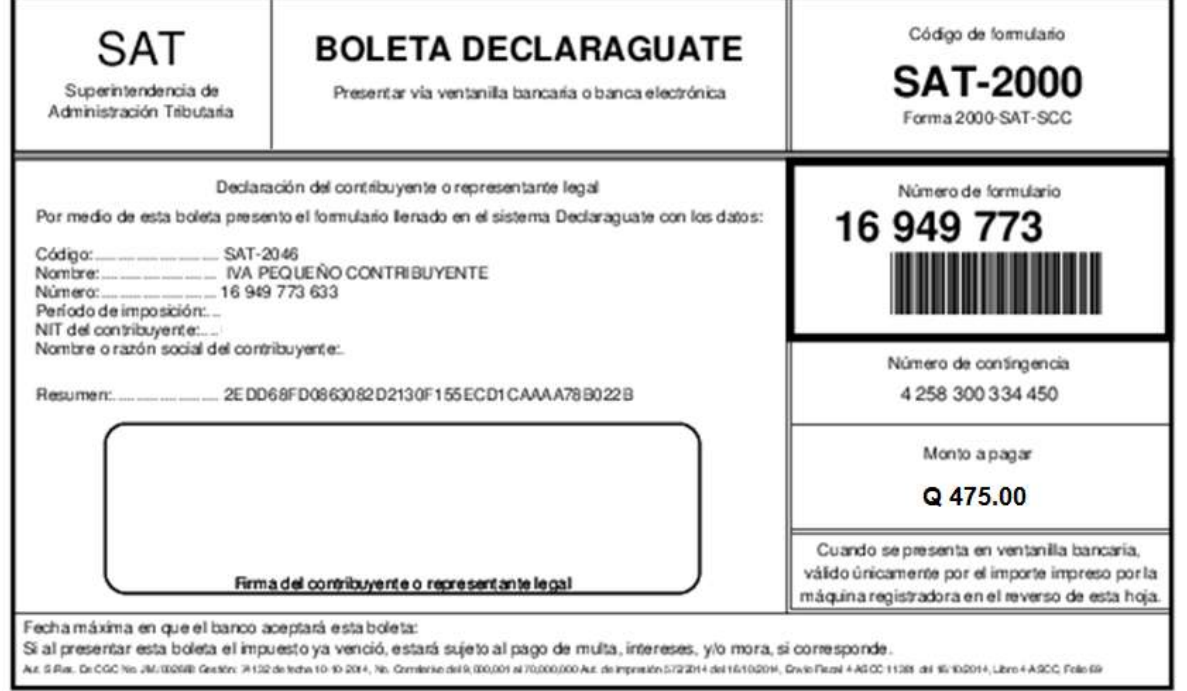

Genere un correo automático de **constancia de recepción de la declaración.**

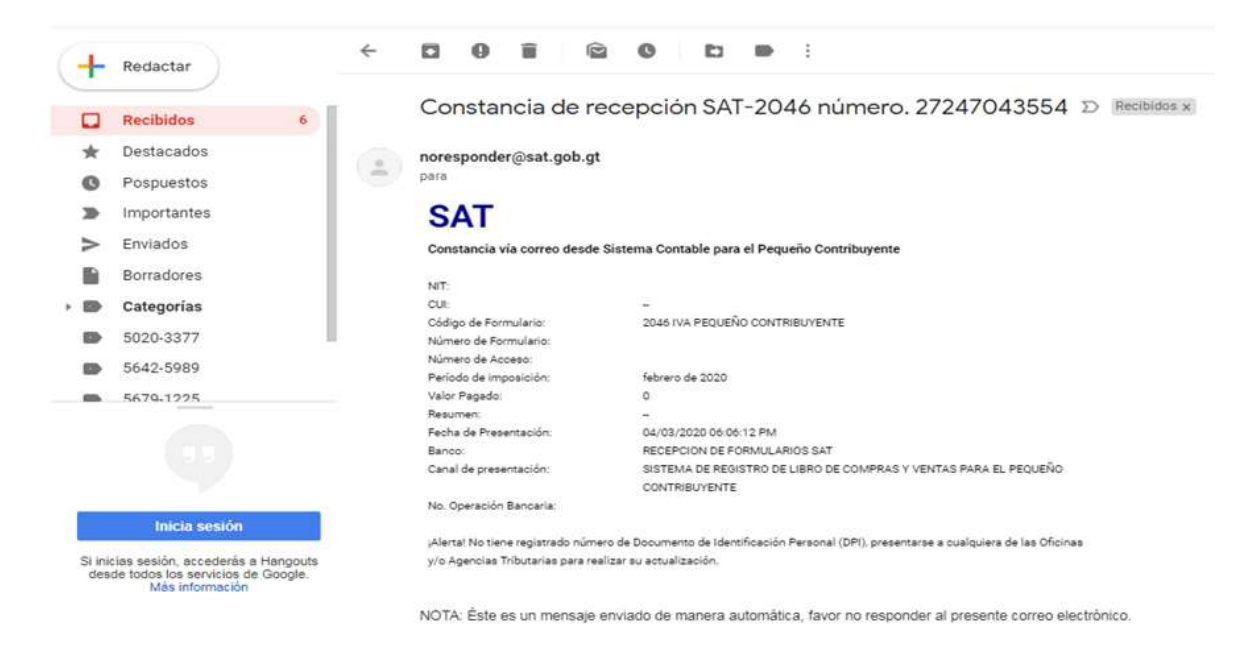

# **¿Cómo visualizar el libro de compras y ventas?**

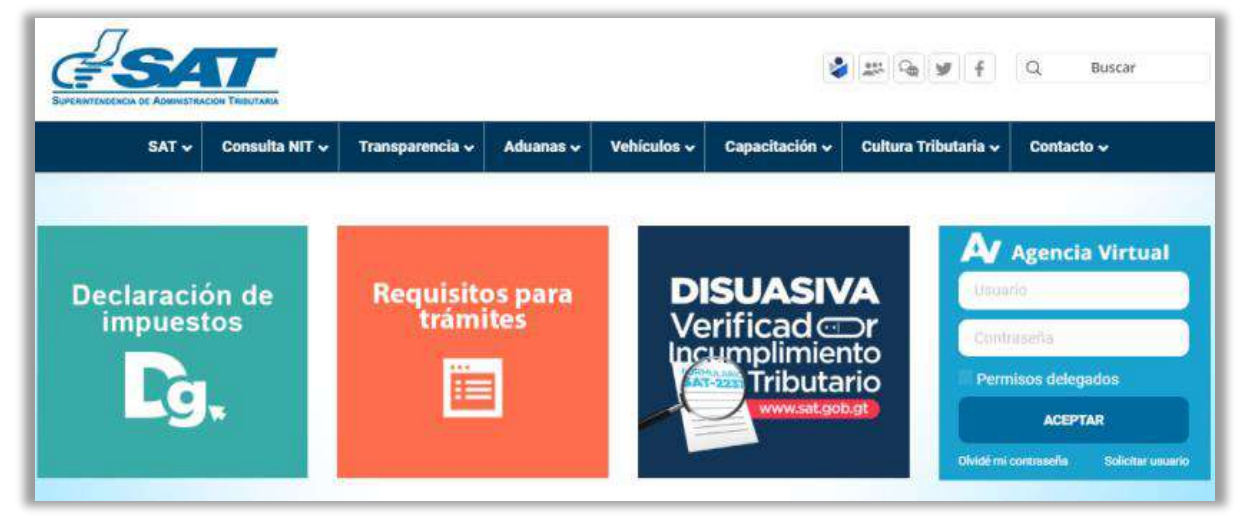

Ingrese a la **Agencia Virtual**, con su usuario y contraseña.

Seleccione el menú **Consultas** /**Sistema de Registro del Libro de Compras y Ventas para el Pequeño Contribuyente** / **Reporte Libro de Compras y Ventas**

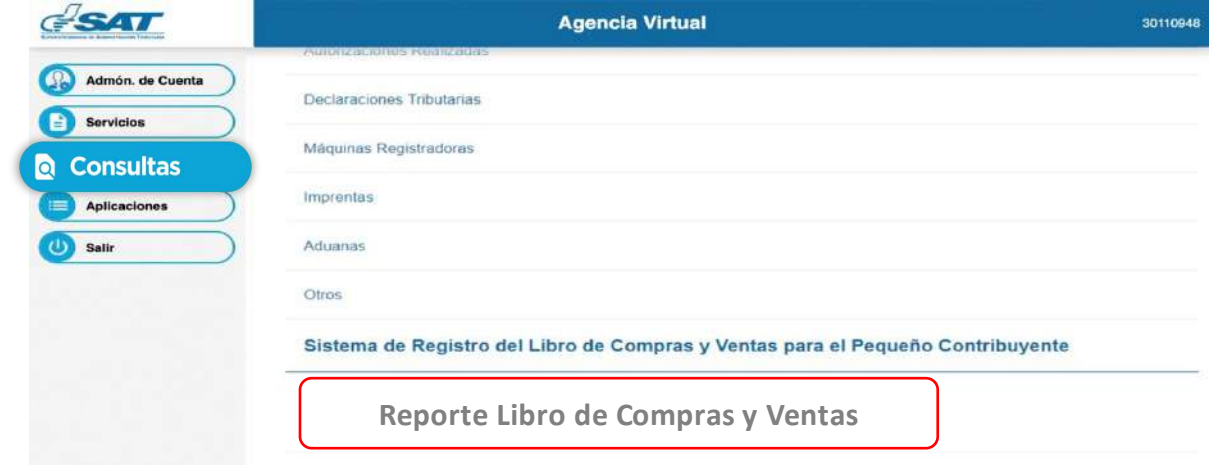

Seleccione el **período** a generar, luego el botón **"Generar Reporte"**

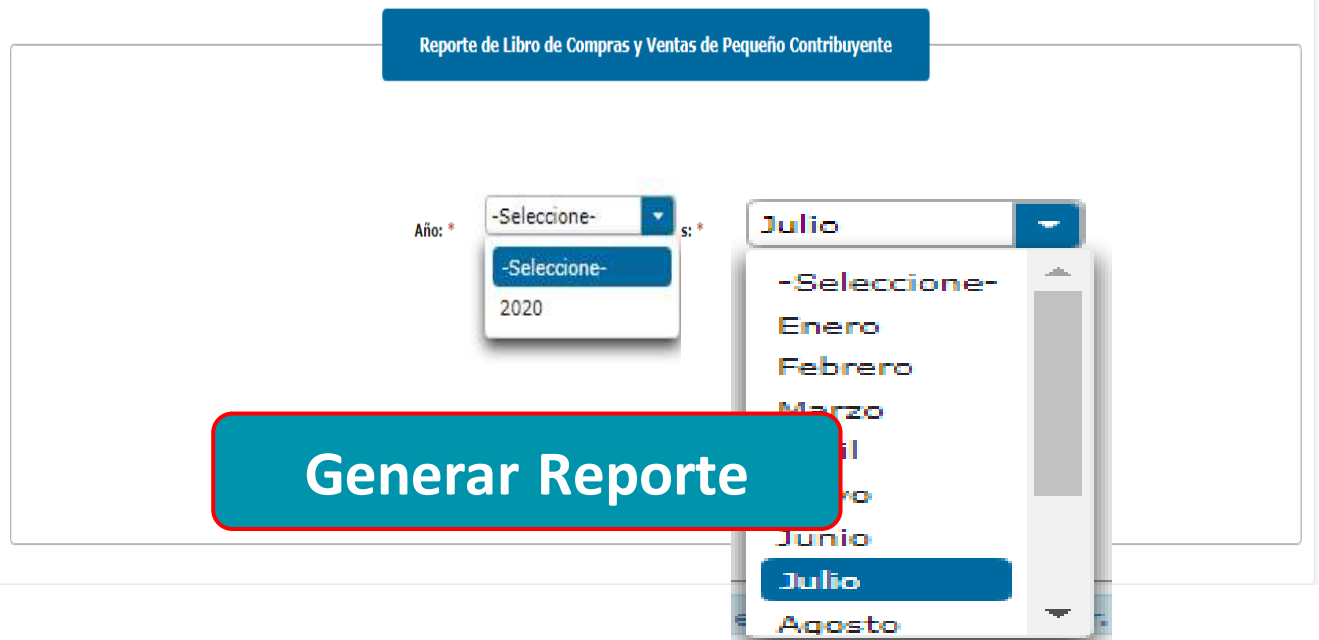

## Podrá **descargar** y/o **imprimir** el archivo

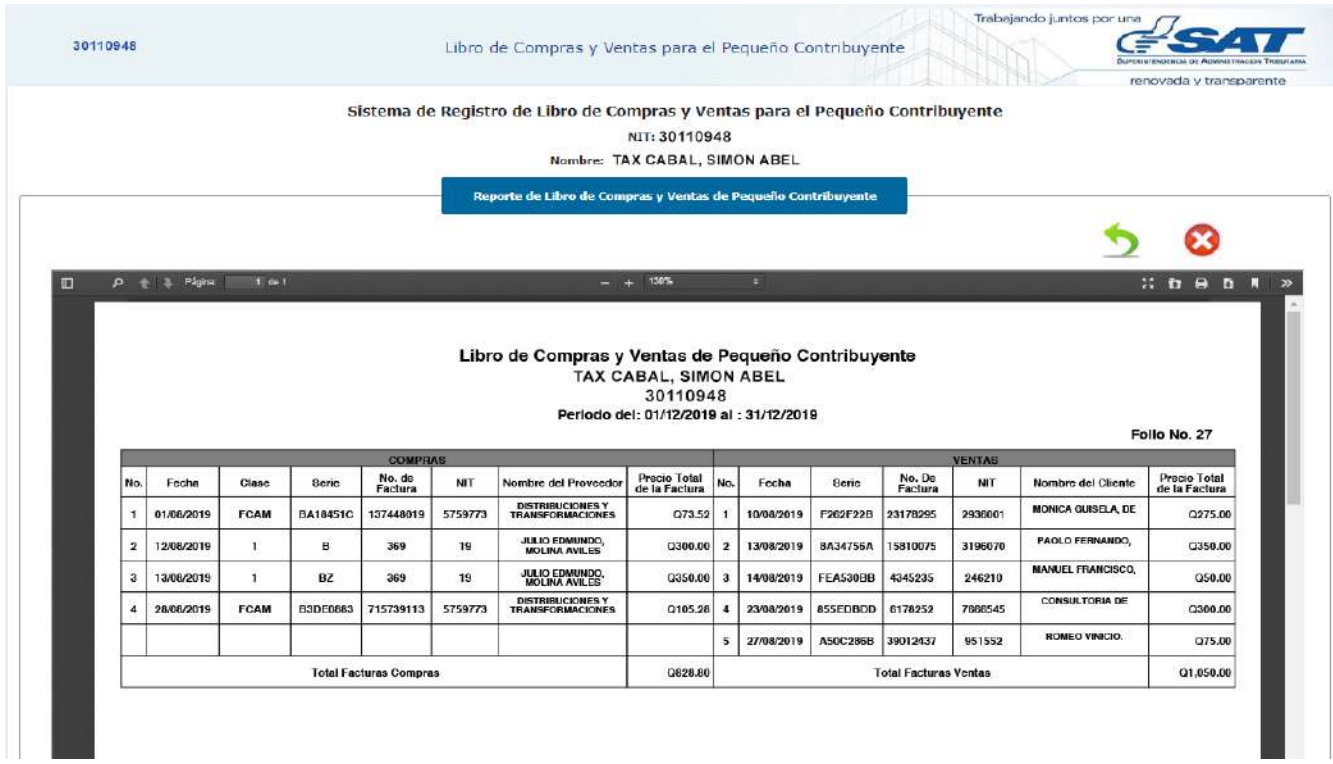

Para efectos de la presentación de la declaración que deben efectuar los Pequeños Contribuyentes, la Administración Tributaria ha puesto a disposición el formulario denominado: "**IVA-PEQUEÑO CONTRIBUYENTE, Declaración Jurada Simplificada y Recibo de Pago Mensual, Régimen de Pequeño Contribuyente**", disponible en medio electrónico SAT No. 2046

La declaración mensual debe presentarse todos los meses, independientemente de que realice o no actividades afectas o que le hubiesen retenido la totalidad del impuesto en la fuente durante el período correspondiente.